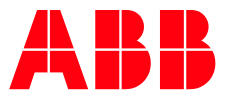

MANUAL

**—**

# **TACWB Modbus Communication** Modbus RTU – RS485 and TCP/IP

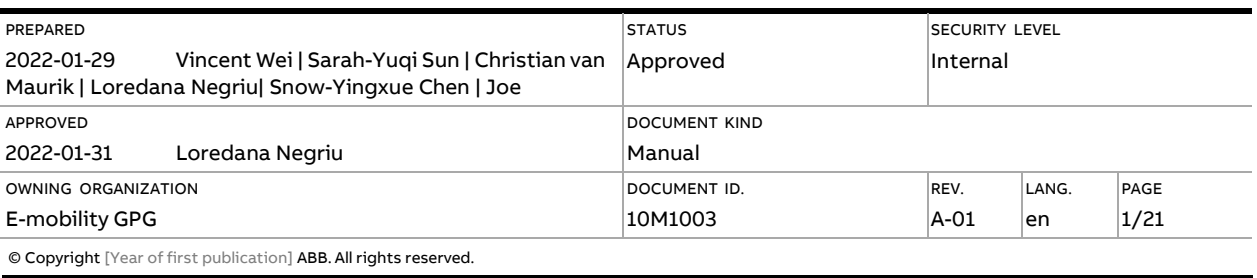

# **Contents**

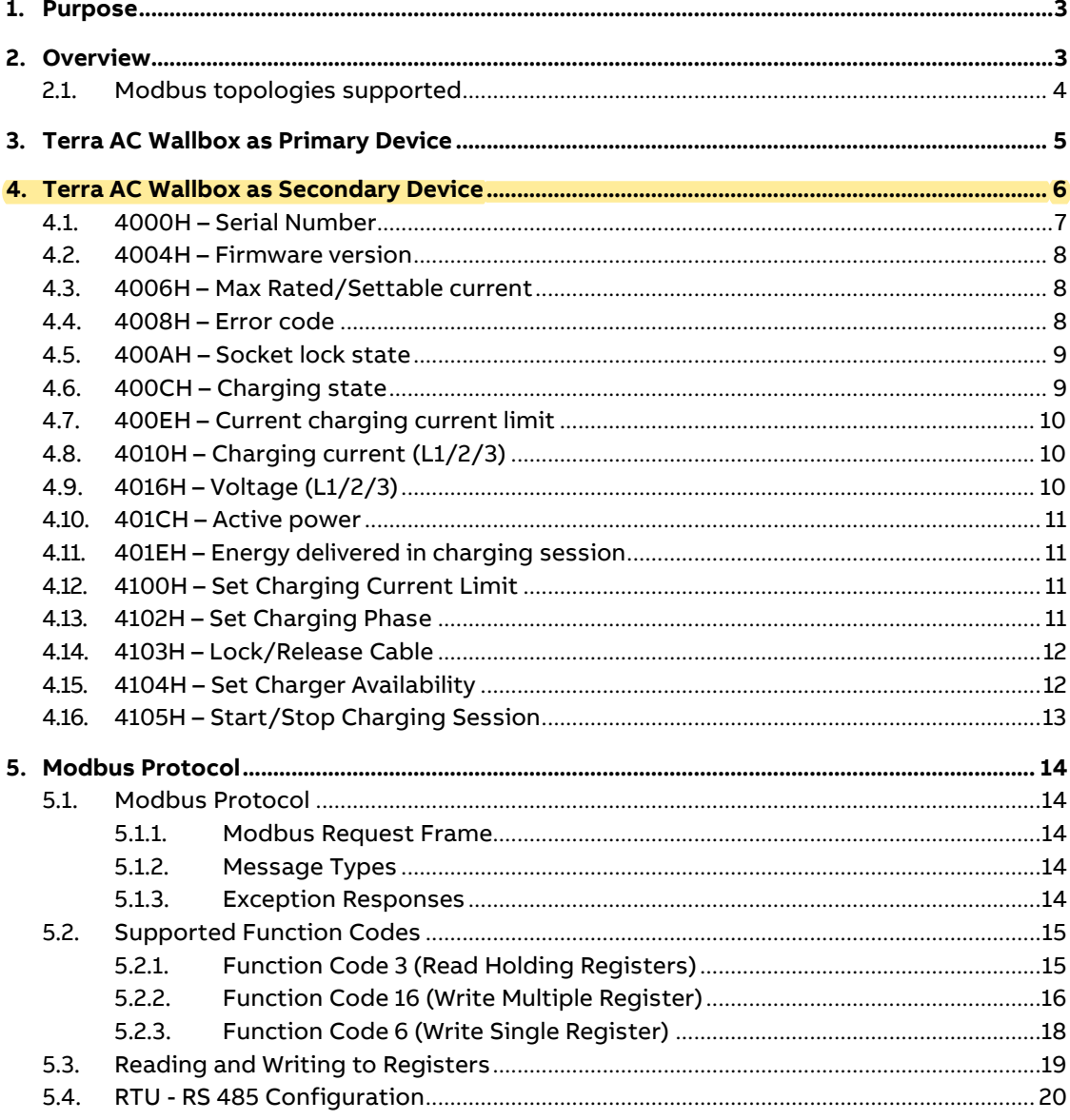

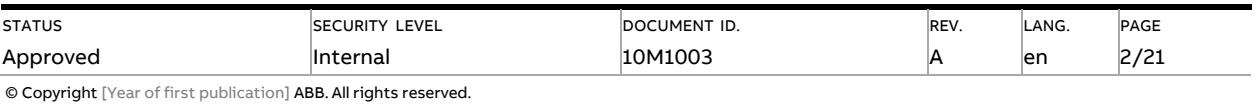

# <span id="page-2-0"></span>**1. Purpose**

This document describes the mapping from smart charging data to Modbus (RS485 and TCP/IP) and how to read and write to registers in Terra AC Wallbox.

The document covers functionalities available to the Terra AC Wallbox Platform from FW 1.3.x onwards. Note: some functionalities can only be configured from Terra Config app v1.6 and onwards.

# <span id="page-2-1"></span>**2. Overview**

This document applies to Terra AC Wallbox acting as (1) Modbus Primary device, connected to a meter or as (2) Modbus Secondary device, connected to local controller.

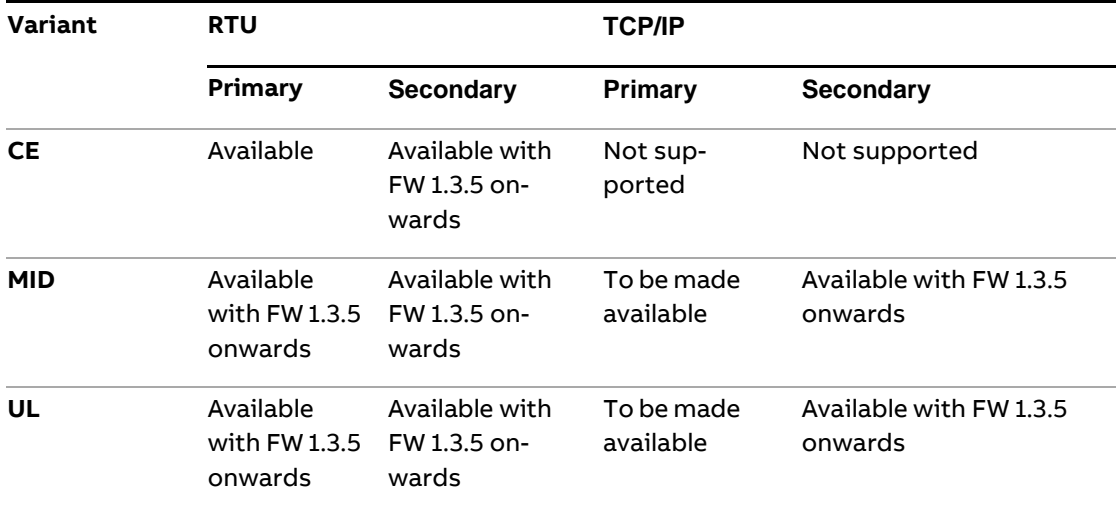

Terra AC Wallbox as:

- Modbus Primary Device reads data from Modbus meter Secondary Device
- Modbus Secondary Device reads and writes from the Modbus local controller Primary Device

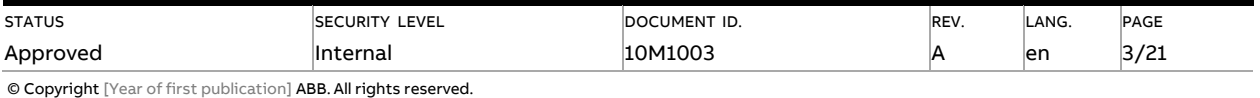

# <span id="page-3-0"></span>**2.1. Modbus topologies supported**

These topologies can be configured via the Terra Config app v1.6.1.

#### • **Modbus RTU - RS485**

Dynamic w/ single charger

Dynamic w/ multiple chargers

Dynamic w/ multiple chargers via local controller

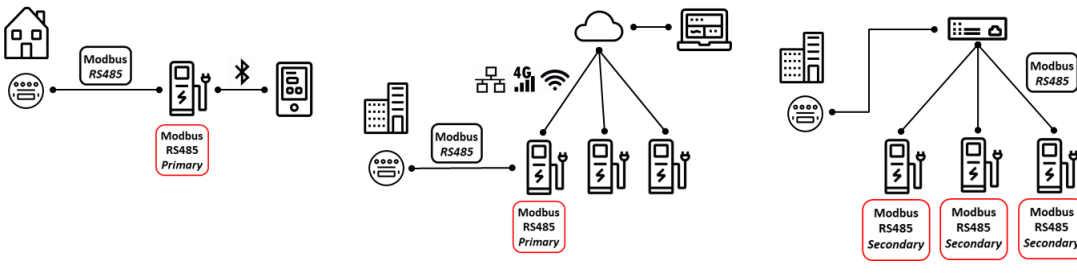

• **Modbus TCP/IP**

Dynamic w/ multiple chargers via local controller

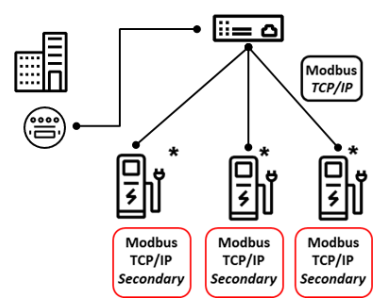

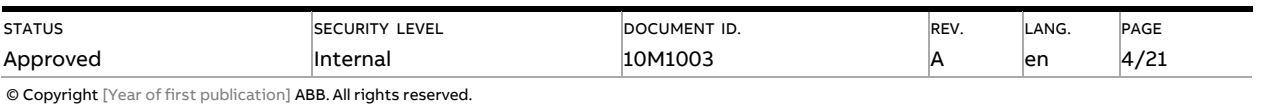

# <span id="page-4-0"></span>**3. Terra AC Wallbox as Primary Device**

#### • **ABB meters**

#### **Supporting A, B and EV series for firmware 1.4.2.**

Modbus Primary Device reads the following registers from the Modbus meter Secondary Device:

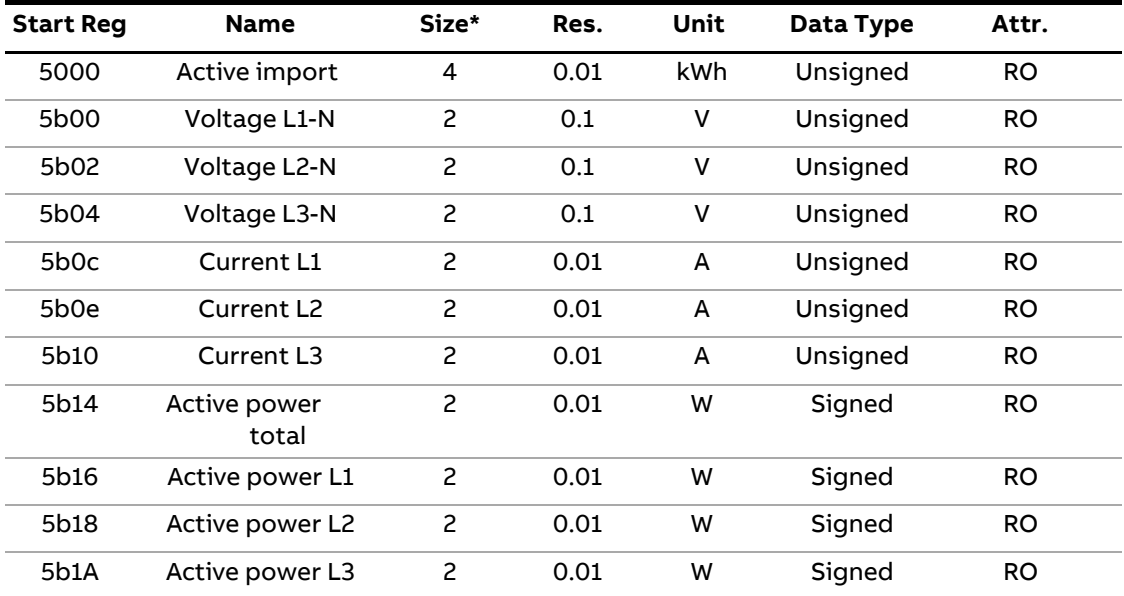

\* Number of Modbus registers for the meter Quantity. A Modbus register is 16 bits long.

List of compatible ABB meters with TACWB:

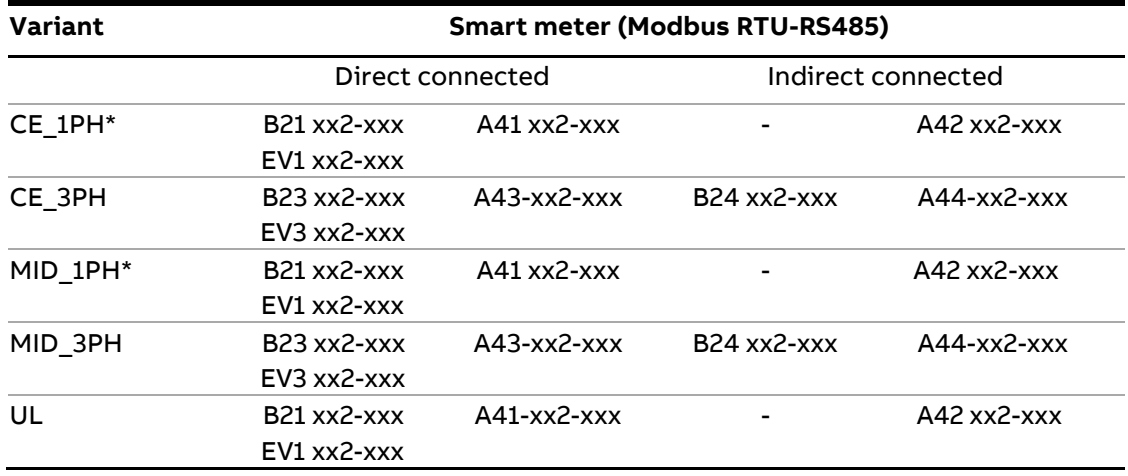

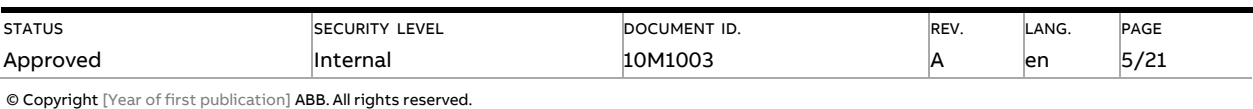

#### • **Siemens meters**

Supporting PAC3100 for firmware 1.4.2.

Modbus Primary Device reads the following registers from the Modbus meter Secondary Device:

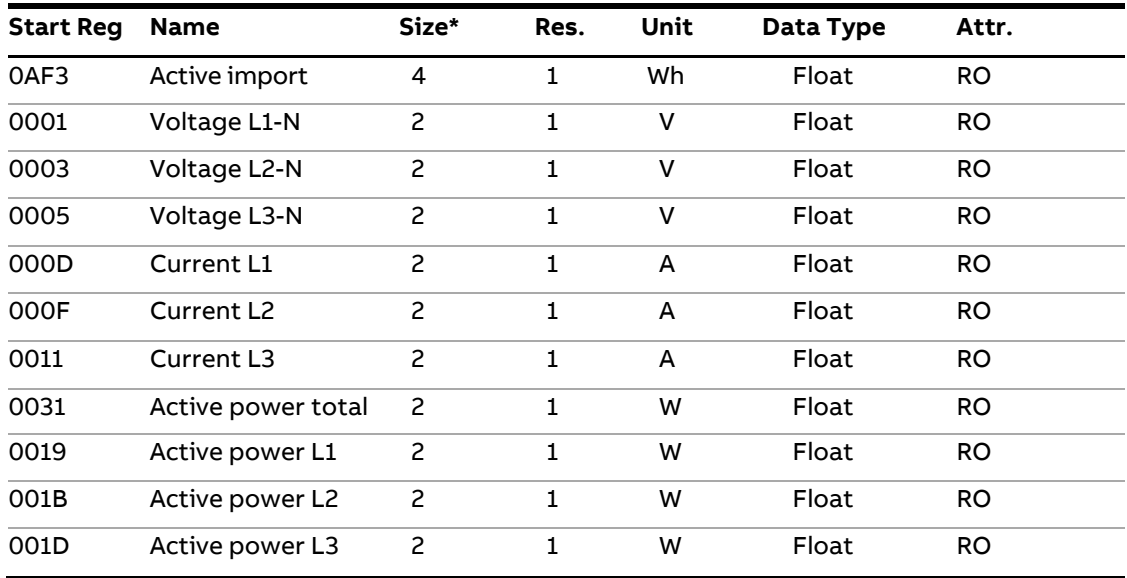

List of compatible Siemens meters with TACWB:

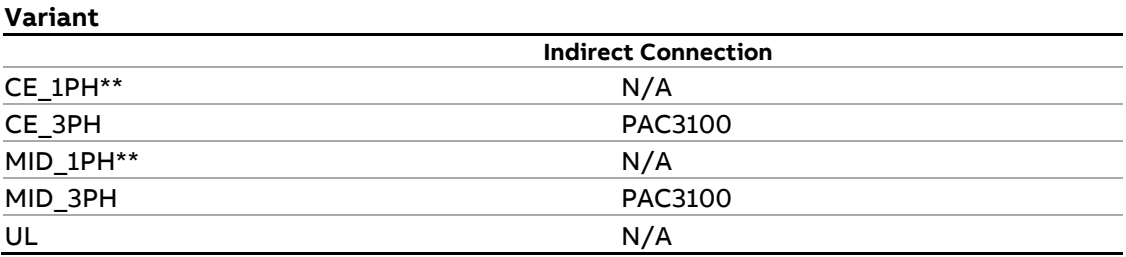

### • **Schneider Electric meters**

Supporting iEM3000 and PM5300 series for firmware 1.4.2.

Modbus Primary Device reads the following registers from the Modbus meter Secondary Device:

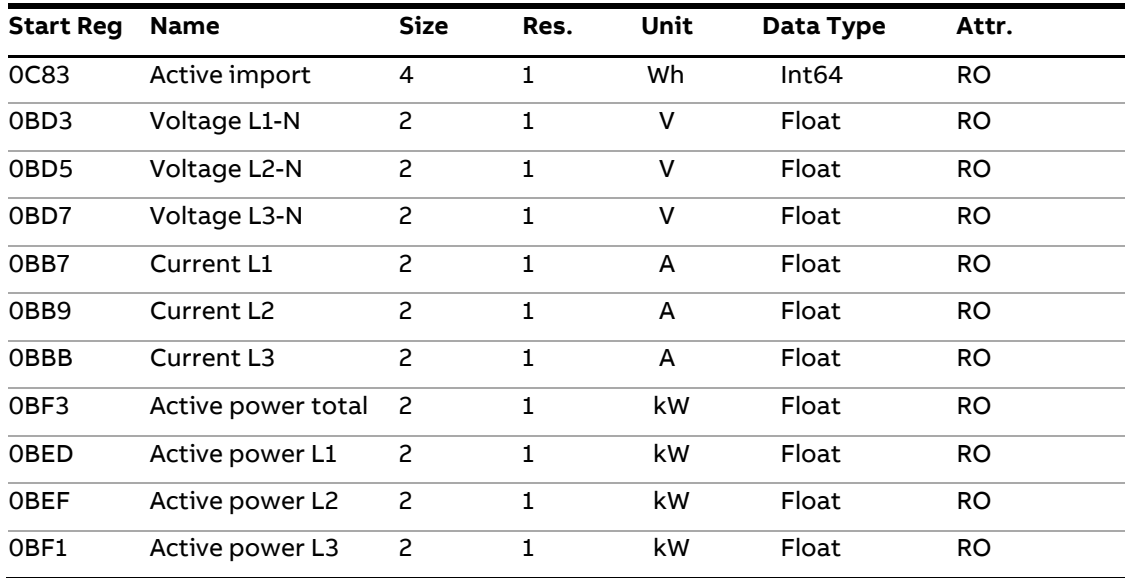

### List of compatible Siemens meters with TACWB:

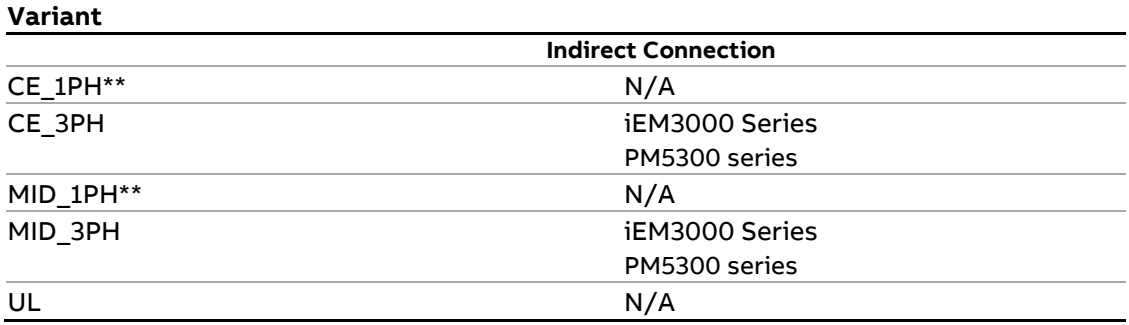

 \*\*If a single phase charger is connecting to a 3 phase meter, then the charger will only read values from L1. Please connect the charger to L1.

# <span id="page-7-0"></span>**4. Terra AC Wallbox as Secondary Device**

The charger is in secondary mode, connected to local controller. Recommended polling interval for Readable Data is 30s~90s.

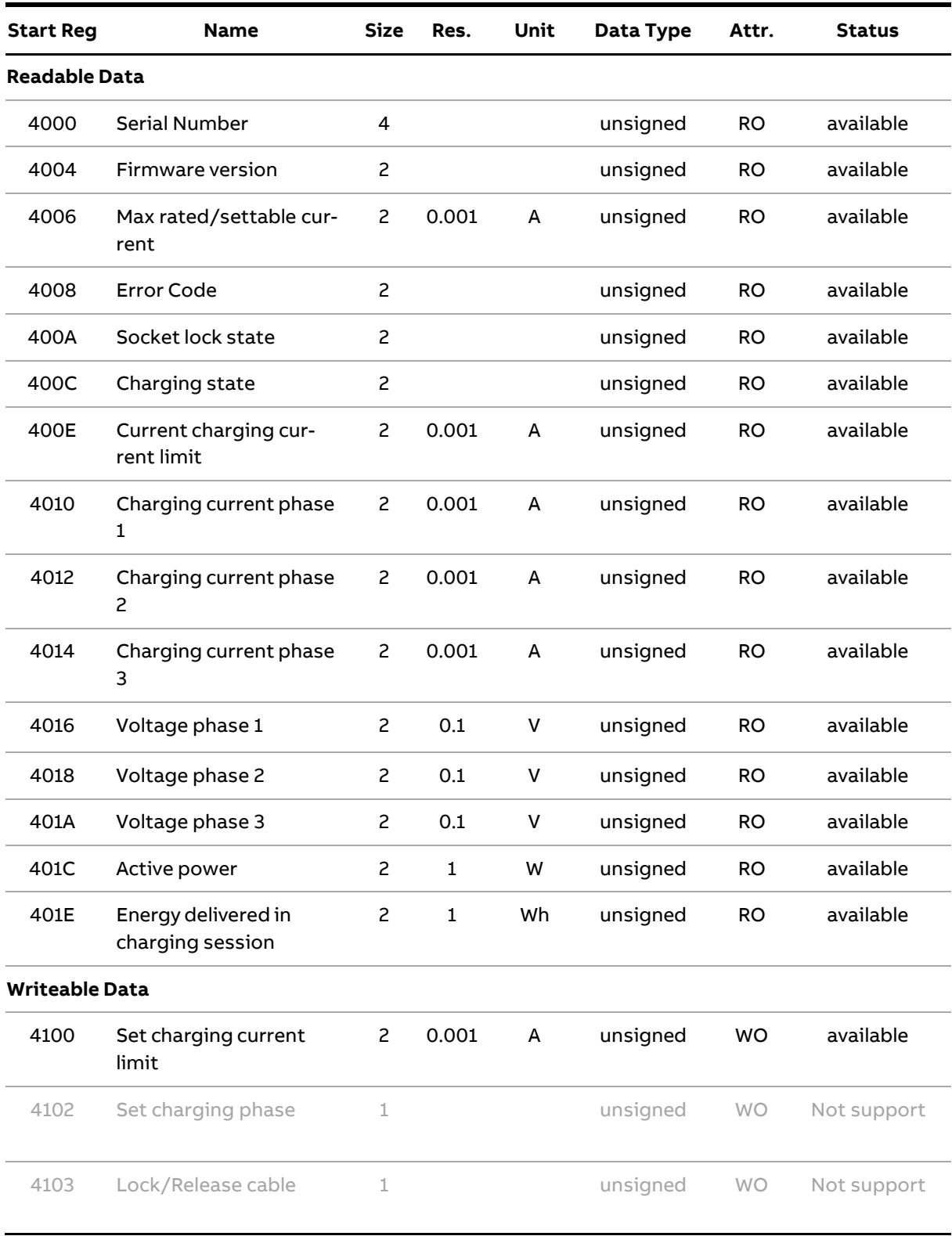

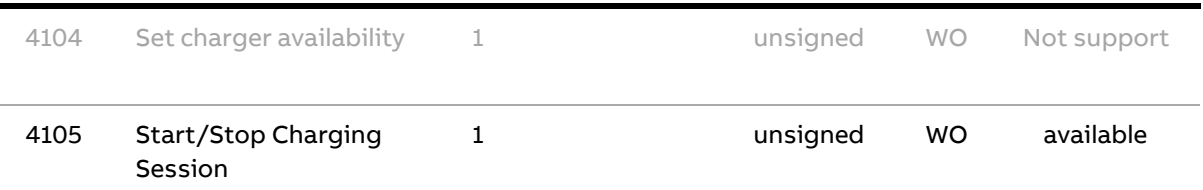

# <span id="page-8-0"></span>**4.1. 4000H – Serial Number**

This register contains the serial number of the charging station.

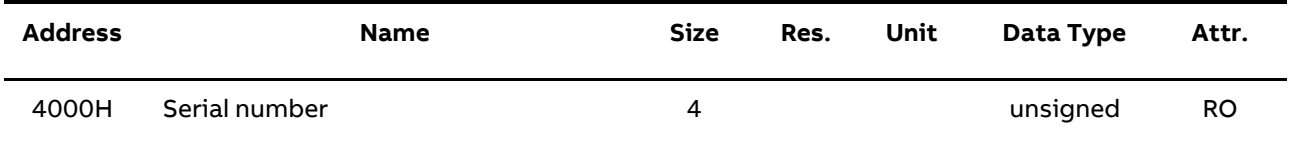

The serial number contains 8 bytes, from first byte to last will be indicated as A7~A0.

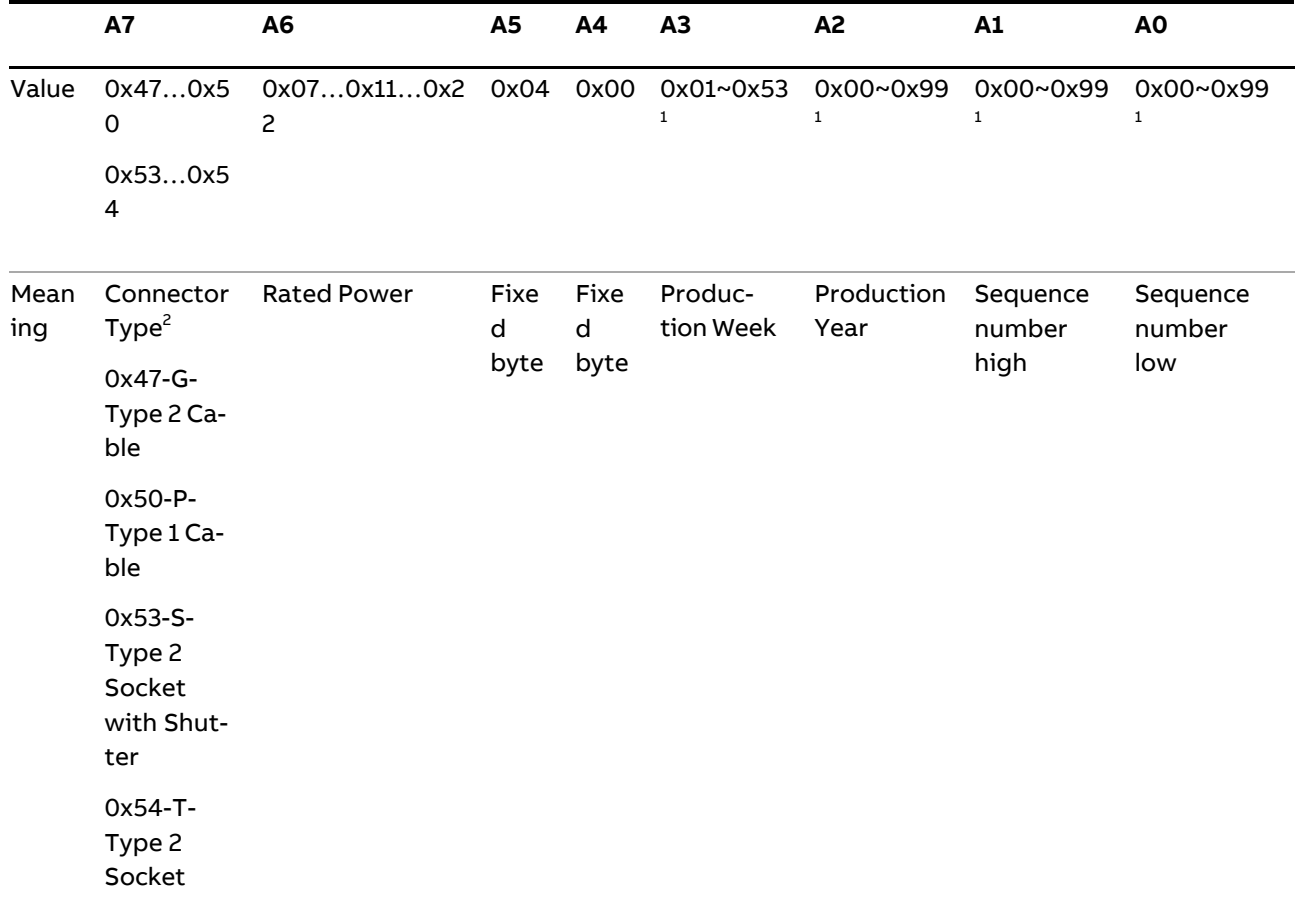

Note 1: The number are not sequential, hexadecimal number like 0x0A, 0x1C is not included.

Example:

Value 0x54 0x22 0x04 0x00 0x49 0x20 0x00 0x25 indicates the product serial number is TACW22-4-4920-T0025, the prefix "TACW" is not part of this message

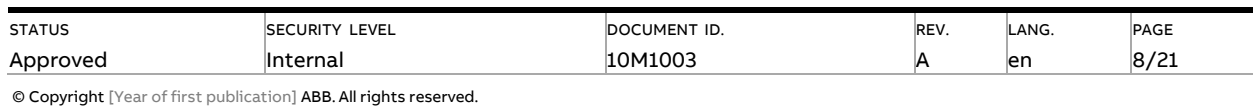

### <span id="page-9-0"></span>**4.2. 4004H – Firmware version**

This register contains the firmware version of the charging station.

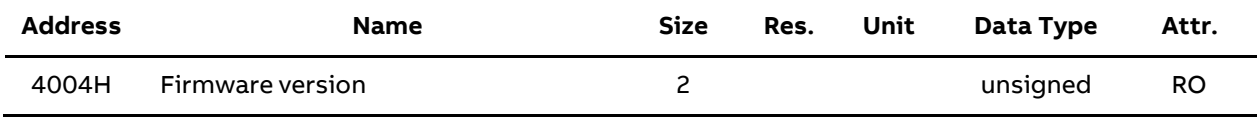

Example:

Value 0x01 0x02 0x13 0x00 indicates the firmware version is v1.2.13, the last byte are reserved.

### <span id="page-9-1"></span>**4.3. 4006H – Max Rated/Settable current**

This register contains the maximum current value that can be supported by the hardware of the charging station, and settable by TerraConfig.

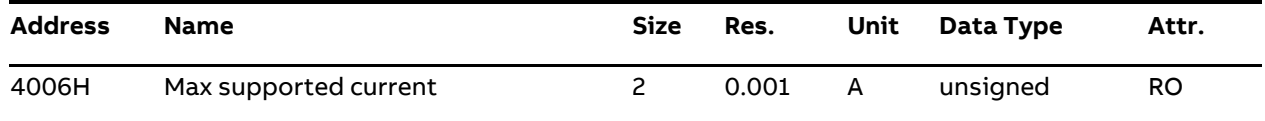

Example:

Value 10000(DEC): The maximum charging current of the charging station is 10000 mA = 10 A.

Note: Settable charging current could only be set at 1A interval, e.g. Value 16154(DEC) will be identified as 16A, 154mA will be ignored.

### <span id="page-9-2"></span>**4.4. 4008H – Error code**

This register contains the error code of the charging station.

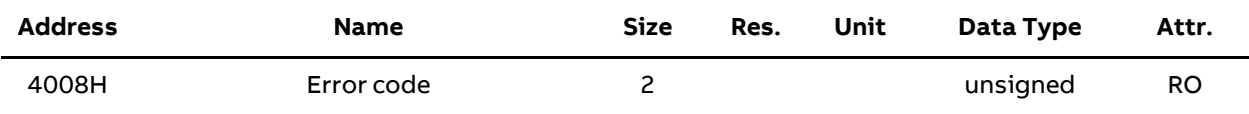

Supported values:

0x0000: No error

>0x0000: Specific error code. (refer to user manual)

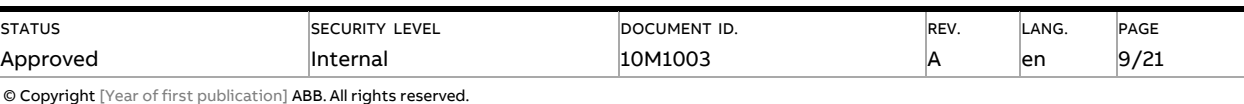

## <span id="page-10-0"></span>**4.5. 400AH – Socket lock state**

This register contains the state of the charging cable, and socket lock.

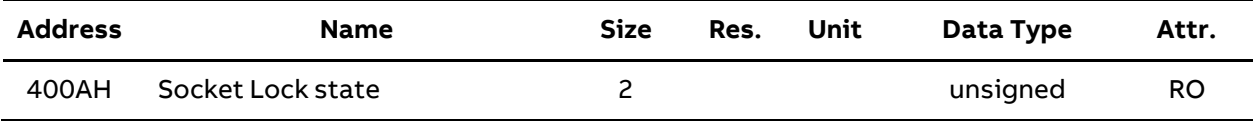

Supported values(lower bytes):

- 0x0000: No cable is plugged.
- 0x0001: Cable is connected to the charging station unlocked
- 0x0011: Cable is connected to the charging station locked
- 0x0101: Cable is connected to the charging station and the electric vehicle, unlocked in charging station
- 0x0111: Cable is connected to the charging station and the electric vehicle, locked in charging station.

## <span id="page-10-1"></span>**4.6. 400CH – Charging state**

This register contains the state of the charging station.

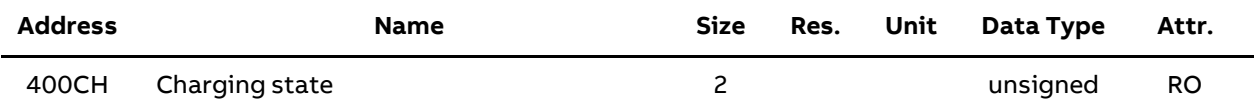

Charging State contains 4 bytes, A3 A2 A1 A0 in order.

#### **A0- Availability**

0x0000: Charging Station available/enable, change status by 4104H Enable/Disable charging station

0x0001: Charging Station unavailable/disable, change status by 4104H Enable/Disable charging station

#### **A1-Charging**

Bit7: 0- Charging rated current

Under set charging current limit

Bit 6~0

0x00: State A: Idle

0x01: State B1: EV Plug in, pending authorization

0x02: State B2: EV Plug in, EVSE ready for charging(PWM)

0x03: State C1: EV Ready for charge, S2 closed(no PWM)

0x04: State C2: Charging Contact closed, energy delivering.

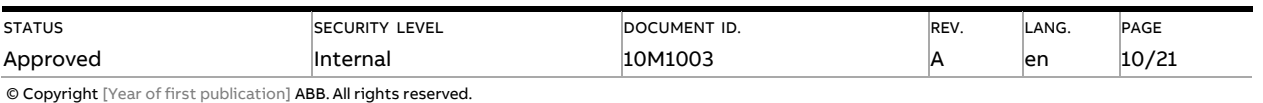

0x05: Other

Example:

Under set charging current limit in State C2: 1000 0100 (0x84)

A2, A3 are reserved for future purpose

## <span id="page-11-0"></span>**4.7. 400EH – Current charging current limit**

This register contains the maximum charging current of the charging station.

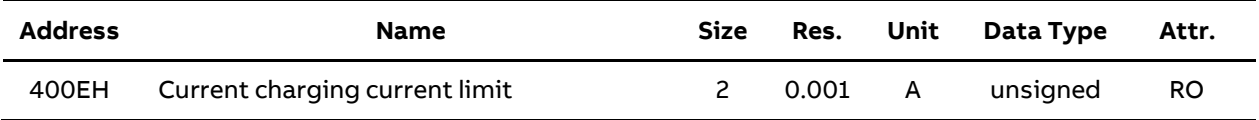

Example:

Value 10000(DEC): The maximum charging current of the charging station is 10000 mA = 10 A.

# <span id="page-11-1"></span>**4.8. 4010H – Charging current (L1/2/3)**

This register contains the measured current value on phase 1/2/3 in mA.

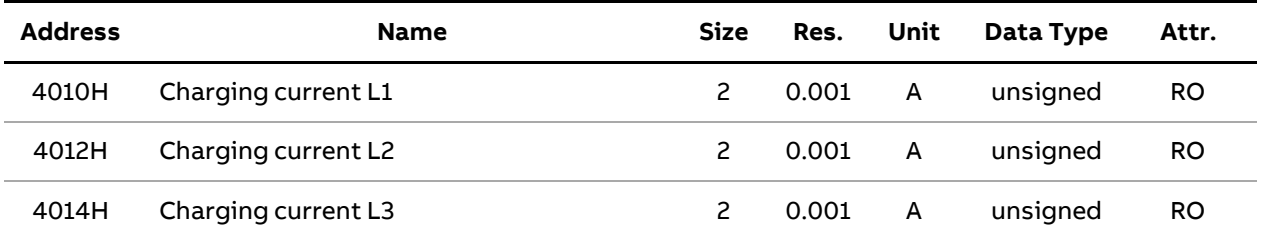

Example:

Value 6450(DEC): The charging current on phase 1 is 6450mA = 6.450A

# <span id="page-11-2"></span>**4.9. 4016H – Voltage (L1/2/3)**

This register contains the measured voltage value on each phase in volts.

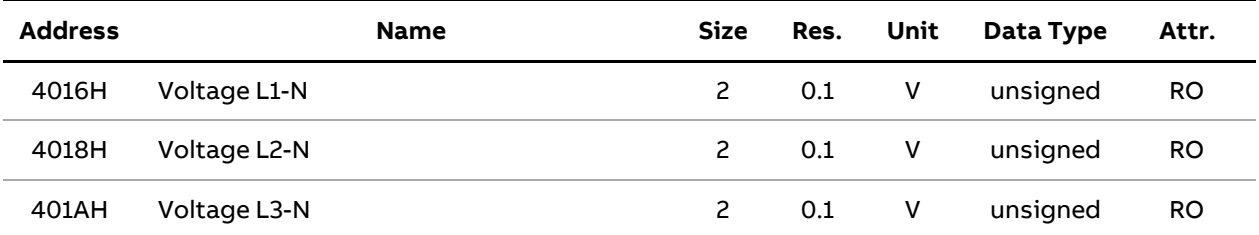

Example: Value 2305(DEC): The measured voltage value on phase is 230.5 V.

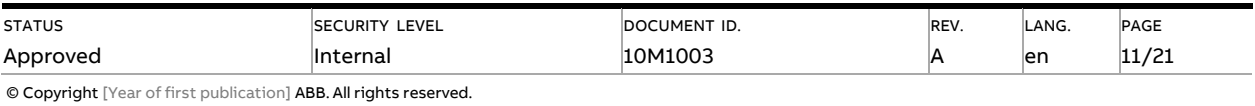

### <span id="page-12-0"></span>**4.10. 401CH – Active power**

This register contains the active power in W.

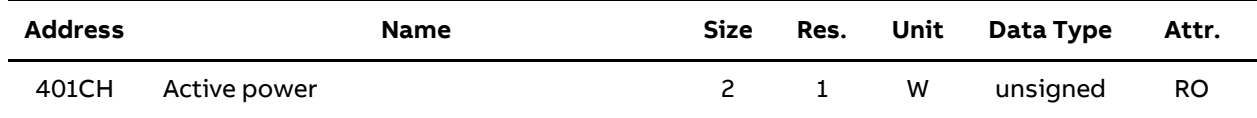

Example:

Value 22661(DEC): The active power of the charging station is 22661 W = 22.661 kW.

### <span id="page-12-1"></span>**4.11.401EH – Energy delivered in charging session**

This register contains the transferred energy of the current charging session.

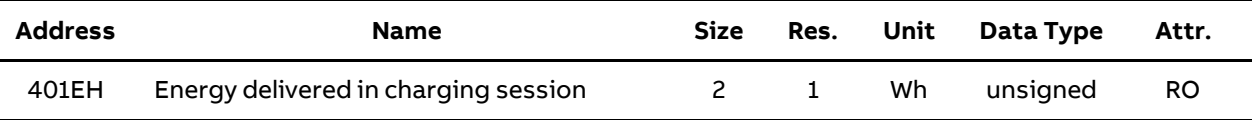

Example:

Value 16000(DEC): The transferred energy of the current charging session is 16.000 kWh.

### <span id="page-12-2"></span>**4.12. 4100H – Set Charging Current Limit**

This register sets the maximum charging current. This register only can be set when a transaction is ongoing. The value will be affected immediately and stays valid until the transaction is stopped.

When the current limit is less then 6A, the charging session will pause, after the limit is over 6A, the session can be resume.

After reset, the value will be restored to previous limit.

This value can be read back from register 400E.

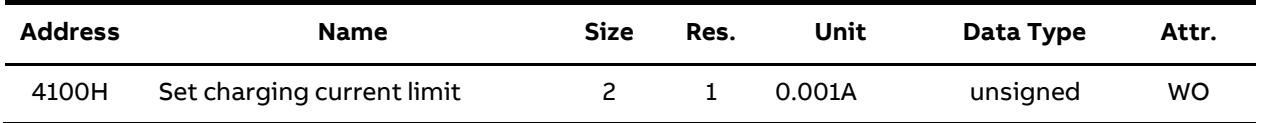

#### Example:

Value 16000(DEC): Set the charging current for the charger is 16.000A.(Number after decimal point will be ignored)

### **4.13. 4102H – Set Charging Phase**

This register sets the number of phases that will be used for charging. The value stays valid until a reset or rewriting the register.

<span id="page-12-3"></span>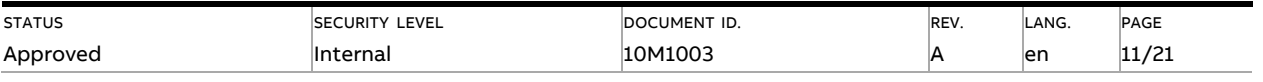

© Copyright [Year offirst publication] ABB. All rights reserved.

After reset, the value will be restored as default value as rated.

The set charging current limit will stay valid after reboot or power cycle.

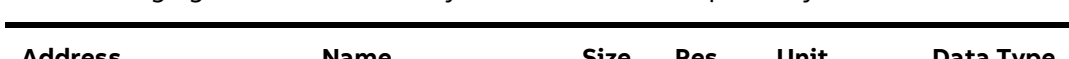

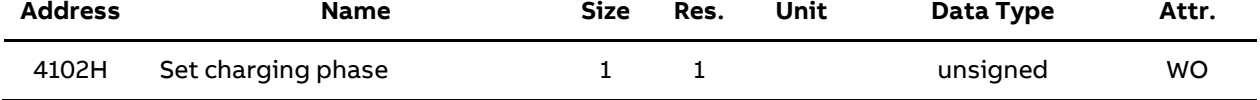

Example:

0x0001: Set the charging to single phase

Note: When three phase EVSE set to charging at single phase, only the wire connected to the Phase A terminal will close contact to deliver energy.

0x0002: Set the charging to three phases

Note: Invalid for single phase EVSE.

## <span id="page-13-0"></span>**4.14. 4103H – Lock/Release Cable**

Register contains the lock and release cable command, only available for socket variants.

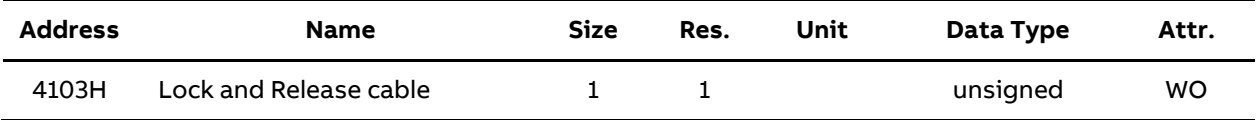

0x0000: Release Cable

Note: Use caution is advised, only deploy this function in Force Unlock scenario when no ongoing charging session

0x0001: Lock Cable

Note: After cable is locked, until reset, reboot or rewriting the register to Release Cable, the cable will stay locked regardless the charging status.

### <span id="page-13-1"></span>**4.15. 4104H – Set Charger Availability**

Register contains the set charger availability, by setting charger disable, charger will not response to authorization for charging. Restore availability by setting charger enable or reset.

After reboot or power cycle, the availability will stay the same.

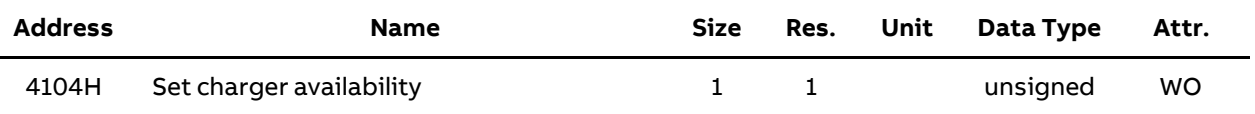

0x0000: Enable

0x0001: Disable

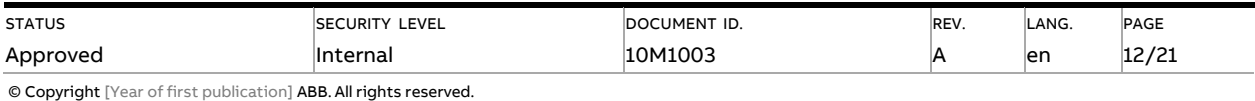

# <span id="page-14-0"></span>**4.16. 4105H – Start/Stop Charging Session**

Writing this register starts or stops a charge session depending on the value.

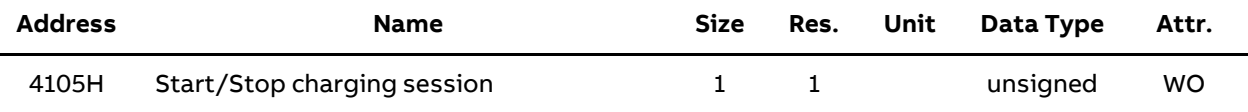

0x0000: Start

0x0001: Stop

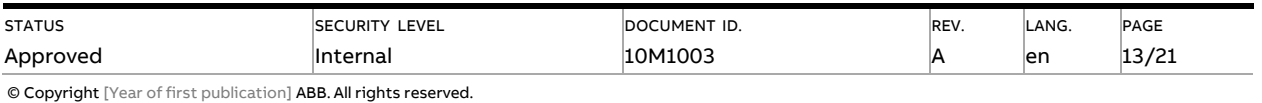

# <span id="page-15-0"></span>**5. Modbus Protocol**

### <span id="page-15-1"></span>**5.1. Modbus Protocol**

Modbus is a Primary-Secondary communication protocol that can support up to **247** Secondaries organized as a multidrop bus. The communication is half duplex. Services on Modbus are specified by function codes.

The function codes are used to read or write 16-bit registers. All charging data, such as active energy, voltage or firmware version, is represented by one or more such registers.

The Modbus protocol is specified in its entirety in Modbus Application Protocol Specification V1.1b. The document is available at [http://www.modbus.org](http://www.modbus.org/)

### <span id="page-15-2"></span>**5.1.1. Modbus Request Frame**

A Modbus request frame generally has the following structure:

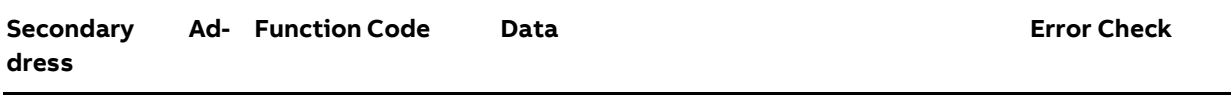

- Secondary address: Modbus Secondary address, 1 byte.
- Function code: Decides the service to be performed.
- Data: Dependent on the function code. The length varies.
- Error check: CRC-16, 2 bytes.

### <span id="page-15-3"></span>**5.1.2. Message Types**

The network messages can be query-response or broadcast type. The query response command sends a query from the Primary to an individual Secondary and is generally followed by a response.

The broadcast command sends a message to all Secondaries and is never followed by a response. Broadcast is supported by function code 6 and 16.

### <span id="page-15-4"></span>**5.1.3. Exception Responses**

If an error should occur while processing a request, then the TACWB gives an exception response that contains an exception code.

In the exception response the function code is set to the function code of the request plus 0x80.

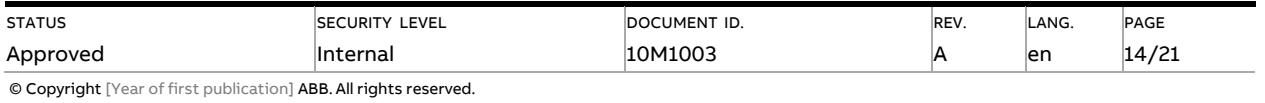

An exception frame has the following structure:

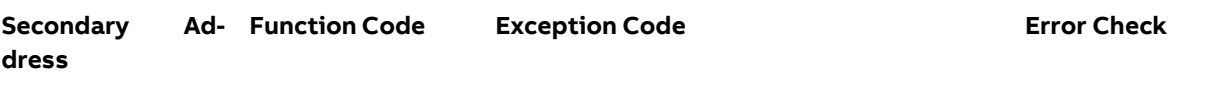

The exception codes that are used are listed in the following table:

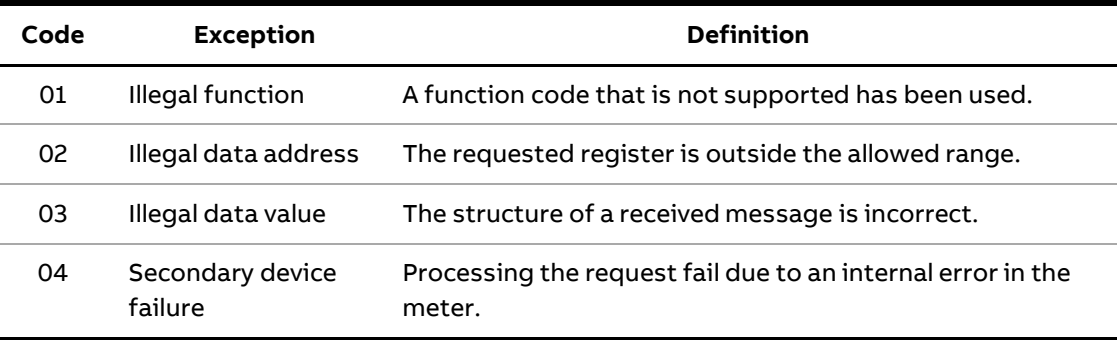

# <span id="page-16-0"></span>**5.2. Supported Function Codes**

The following function codes are supported:

- Function code 3 (Read holding registers)
- Function code 6 (Write single register)
- Function code 16 (Write multiple registers)

### <span id="page-16-1"></span>**5.2.1. Function Code 3 (Read Holding Registers)**

Function code 3 is used to read measurement values or other information from the electricity meter. It is possible to read up to **125** consecutive registers at a time. This means that multiple values can be read in one request.

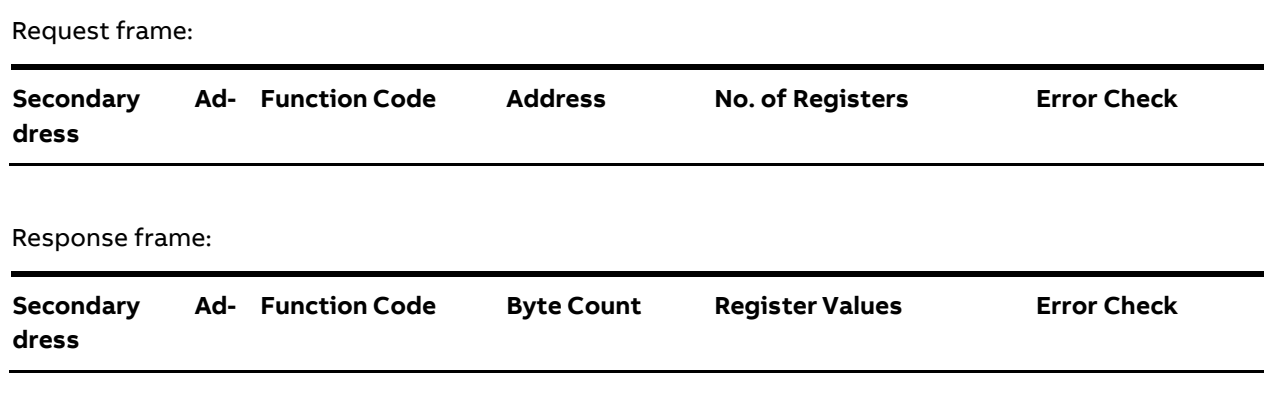

### **Example:** Read total energy import, etc. …

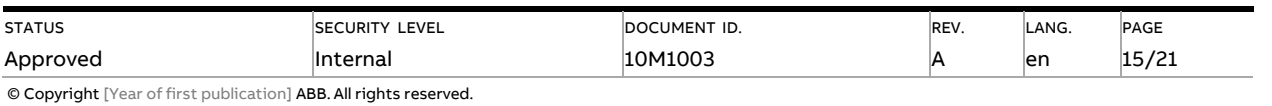

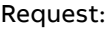

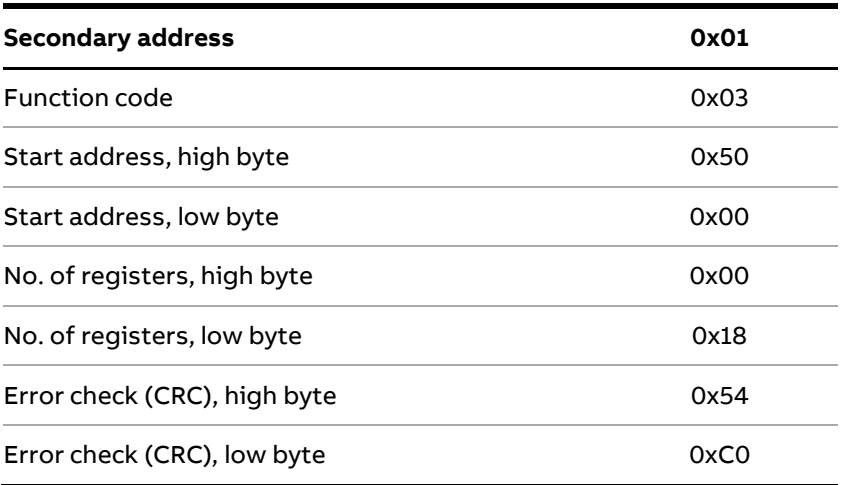

#### Response:

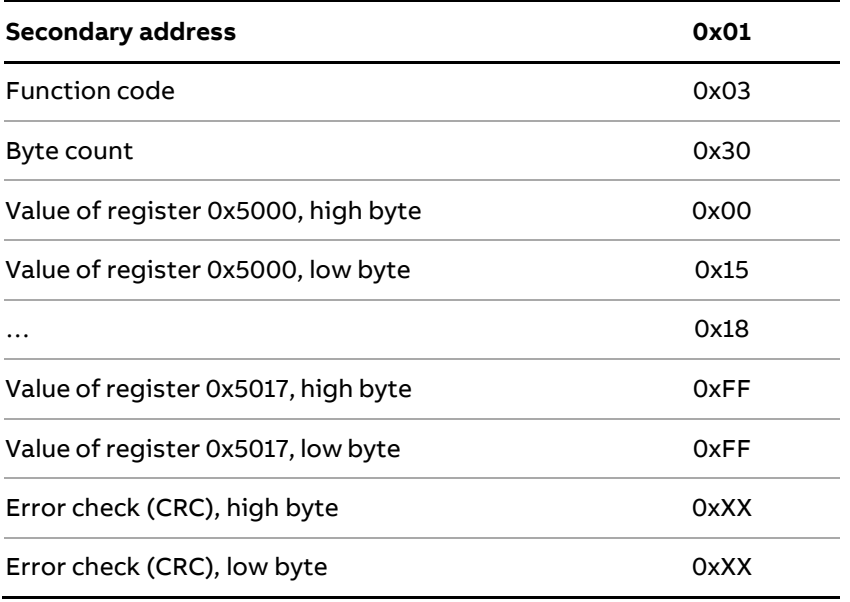

### <span id="page-17-0"></span>**5.2.2. Function Code 16 (Write Multiple Register)**

© Copyright [Year offirst publication] ABB. All rights reserved.

Internal

STATUS Approved Request frame:

Function code 16 is used to modify settings in the meter, such as date/time, to control output and to reset values, such as power fail counter. It is possible to write up to **123** consecutive registers in a single request. This means that several settings can be modified and/or several reset operations can be performed in a single request.

10M1003

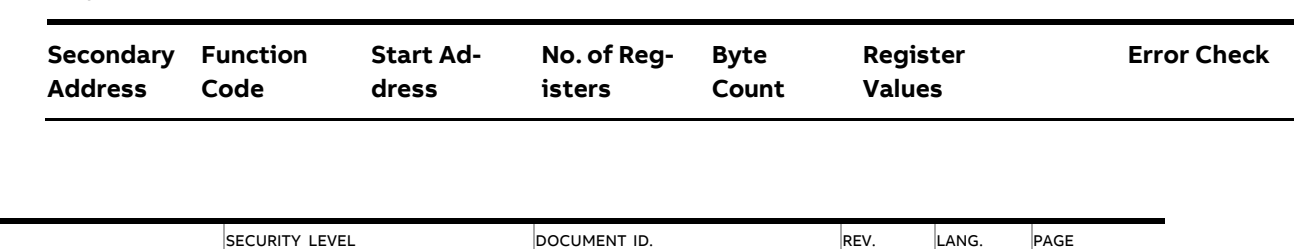

A

en

16/21

Response frame:

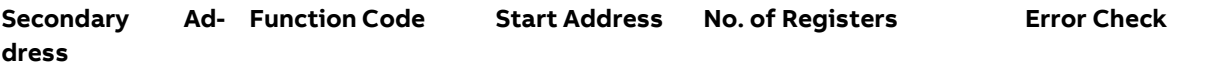

### **Example:** set Date/Time to November 11, 2010,12:13:14

Request:

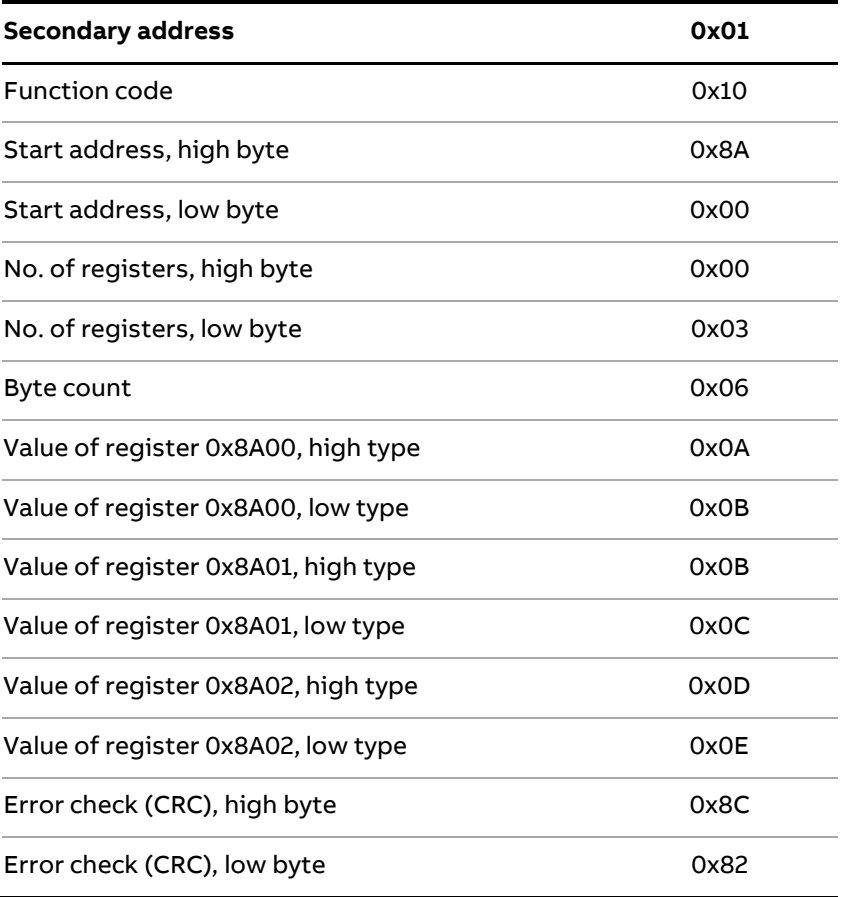

### Response:

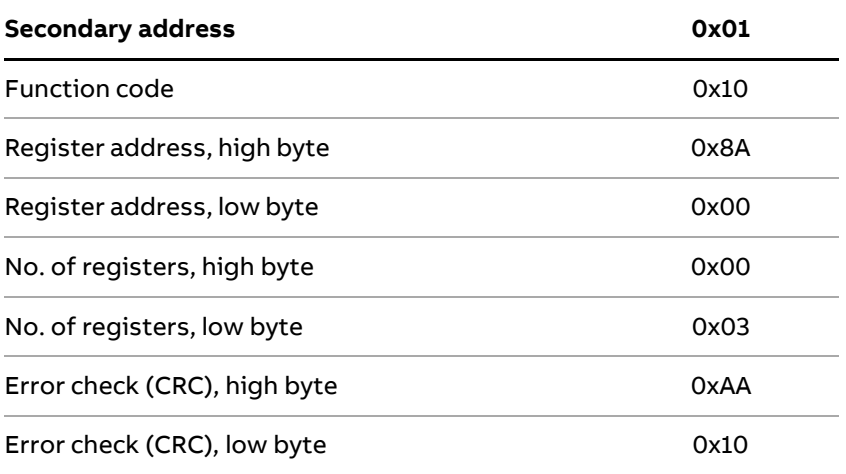

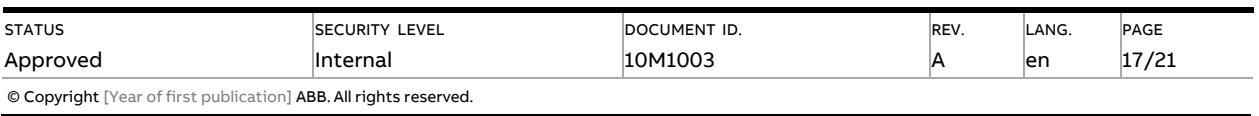

### <span id="page-19-0"></span>**5.2.3. Function Code 6 (Write Single Register)**

Function code 6 can be used as an alternative to function code 16 if there is only one register to be written. It can, for example be used to reset the power fail counter.

Request frame:

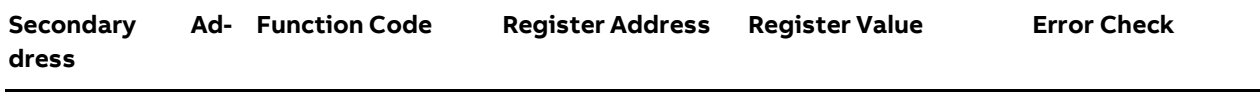

Response frame:

Using function code 6, the response frame is an echo of the request frame.

**Example:** reset power fail counter.

Request:

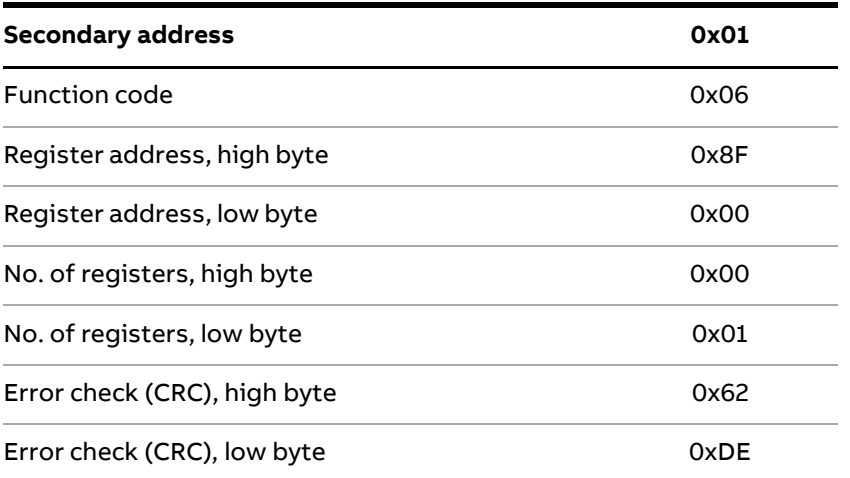

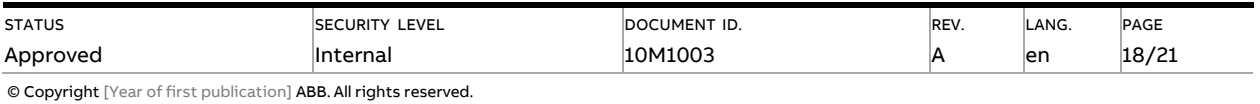

# <span id="page-20-0"></span>**5.3. Reading and Writing to Registers**

#### **Readable Register**

The readable range in the Modbus mapping are registers 1000–8EFF (hexadecimal). Reading any registers within this range will result in a normal Modbus response. It is possible to read any number of registers between 1 and 125, i.e., it is not necessary to read all registers of a quantity listed on one line in the s. Any attempt to read outside this range will result in an illegal data address exception (Modbus exception code 2).

#### **Multi-Register Values**

For quantities that are represented as more than 1 register, the most significant byte is found in the high byte of the first (lowest) register. The least significant byte is found in the low byte of the last (highest) register.

#### **Unused Registers**

Unused registers within the mapping range, for example missing quantities in the connected charging station, will result in a normal Modbus response but the value of the register will be set to "invalid".

For quantities with data type "unsigned", the value will be FFFF in all registers.

For quantities with data type "signed", the value is the highest value possible to express. That means that a quantity that is represented by only one register will have the value 7FFF. A quantity that is represented by 2 registers will have the value 7FFFFFFF, and so on.

#### **Writing to Registers**

Writing to registers is only permitted to the registers listed as writable in the mapping tables. Attempting to write to a register that is listed as writable but that is not supported by the charging station will not result in an error indication.

#### **Confirm Set Values**

After setting a value in the charging station, it is recommended that you read the value to confirm the result, since it is not possible to confirm if a write was successful from the Modbus response.

Available register for Confirm Set Values, is the writable "0x4100 Set charging current", which can be read and confirm by reading "0x400E Current charging current limit"

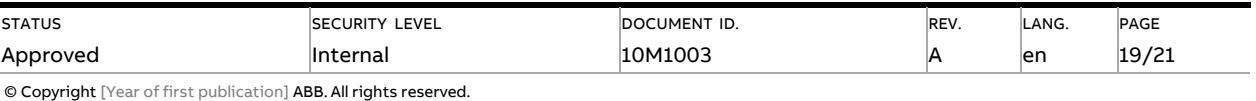

# <span id="page-21-0"></span>**5.4. RTU - RS 485 Configuration**

The setting of the RS485 communication interface can be configured via TerraConfig App with the default values below:

The settings can be configured via Terra Config app v1.6.1 onwards.

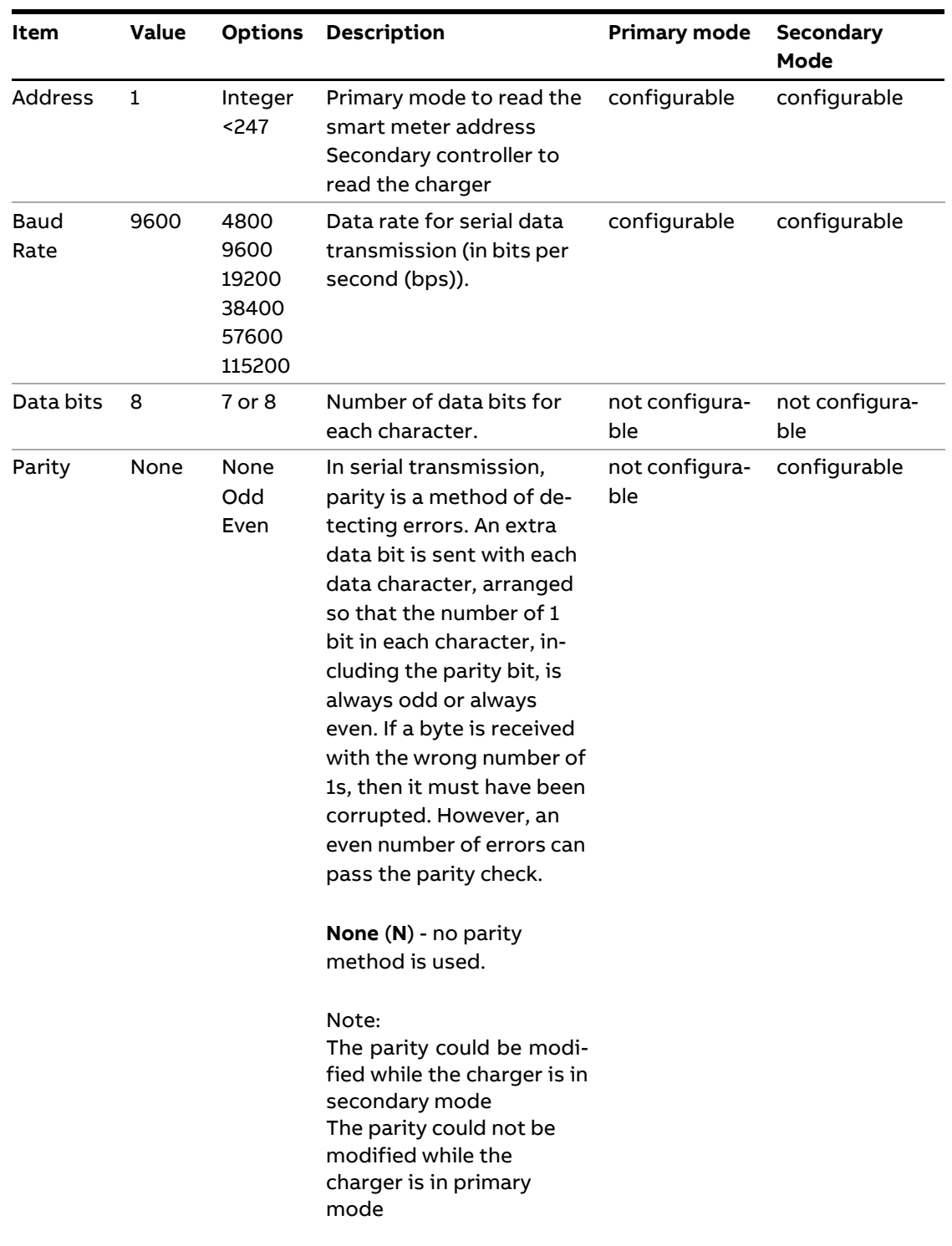

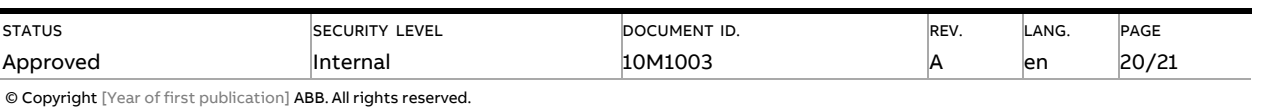

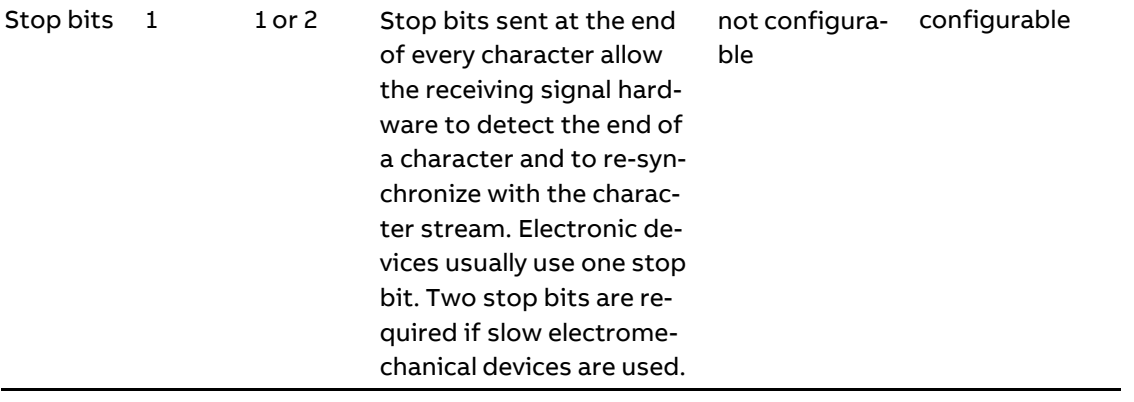

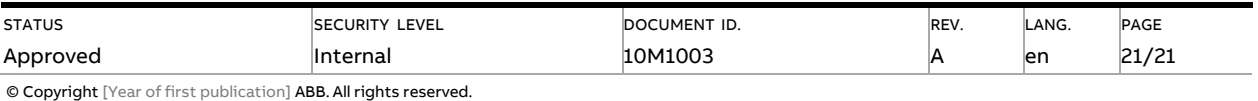